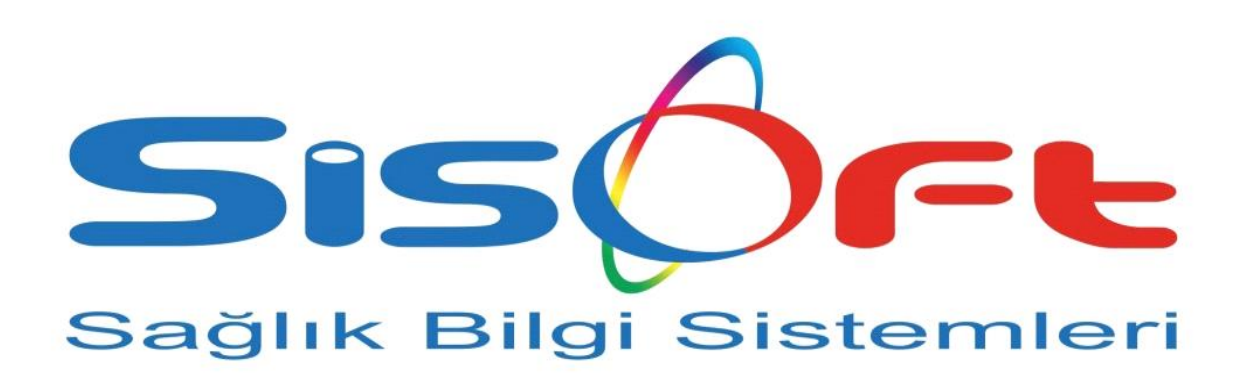

SISOFT HEALTHCARE INFORMATION SYSTEMS SİSOFT SAĞLIK BİLGİ SİSTEMLERİ

# **VERİMLİLİK SMS KILAVUZU**

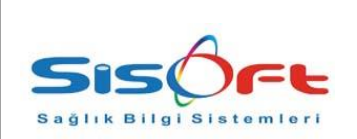

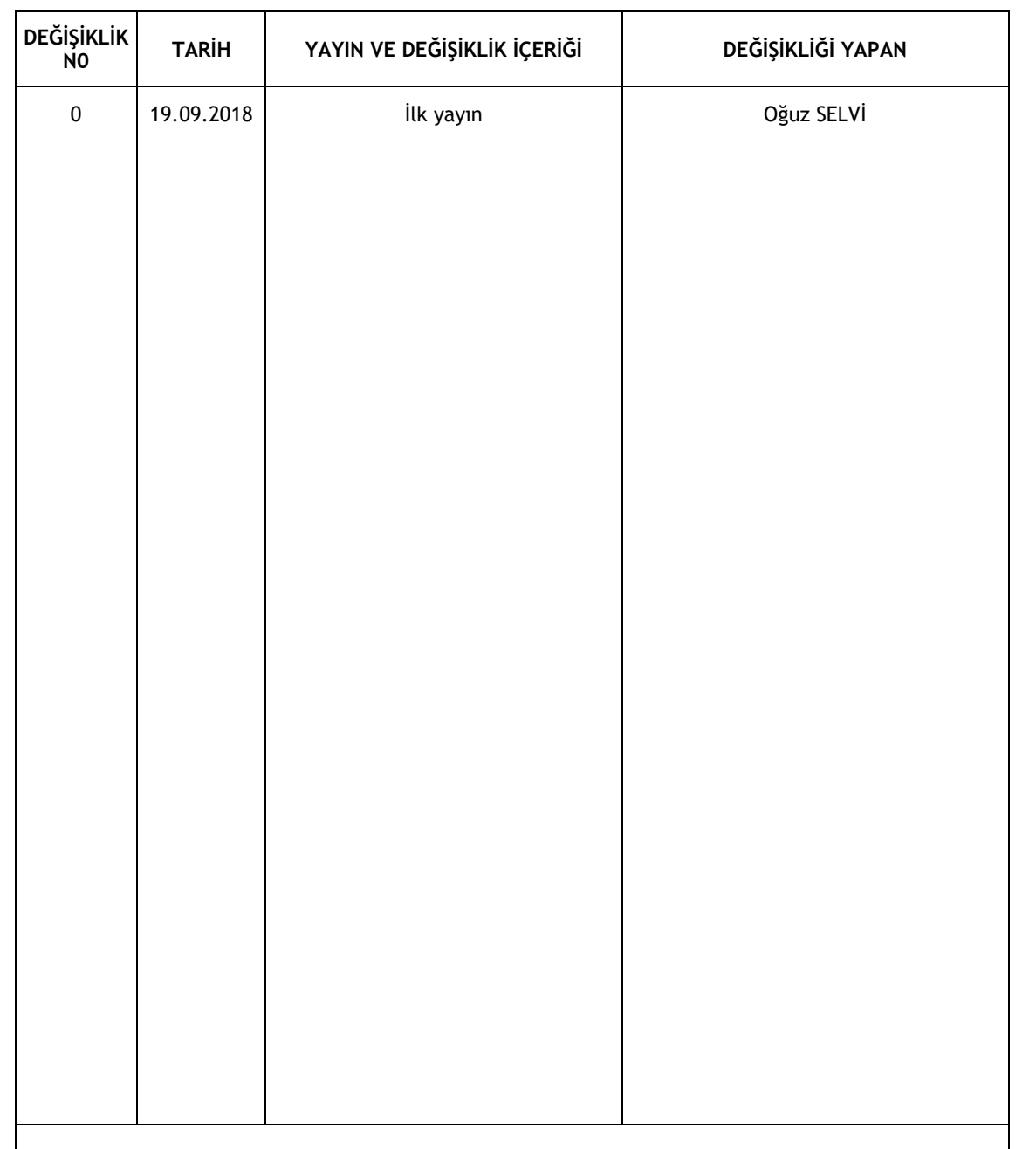

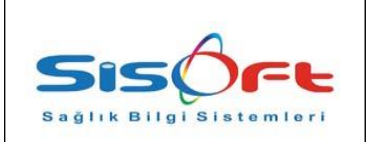

# **1. SUNUM**

## **1.1. Genel Hususlar**

SMS modülü; sağlık hizmeti veren kurum ya da kuruluşlarda, hastalara ya da personellere, çeşitli durumları SMS gönderme yoluyla bilgilendirebilmek amacıyla tasarlanmıştır.

# **1.2. Form Sorumluları**

Sisoft HBYS üzerinde yetki ve sorumluluklar hastane yönetimi tarafından belirlenmektedir. Ancak genel olarak modülün bilgi işlem birimi personelleri tarafından kullandığı görülmektedir.

# **1.3. Destek**

Formla ilgili sorun, öneri ve istekleriniz için Sisoft Eğitim-Destek birimiyle temasa geçiniz.

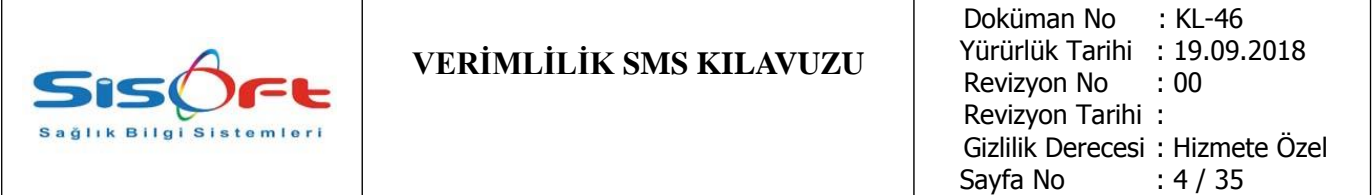

# **2. ERİŞİM**

SMS modülü formlarına ulaşmanın iki yolu bulunmaktadır. Birinci yöntem arama yöntemidir. Kullanıcı, arama çubuğuna "SMS" yazdıktan sonra listelenen formlar arasından istediği formu seçebilmektedir.

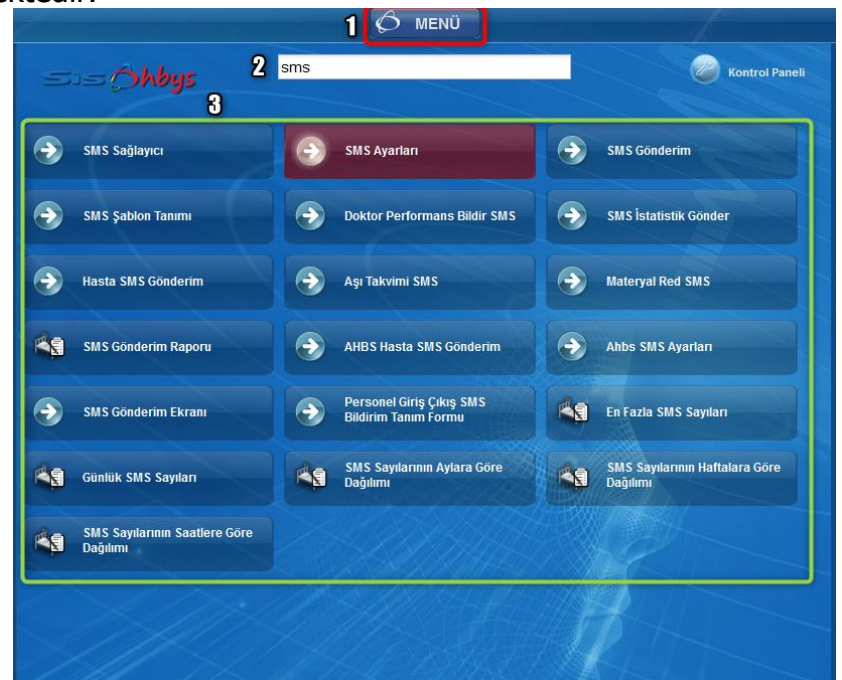

Görsel 1 – SMS Formlarına Erişim I

İkinci yöntem, menüden erişim yöntemidir. Kullanıcı, modüller menüsünden SMS modülünü seçip, SMS modülü formlarını listeleyebilmektedir.

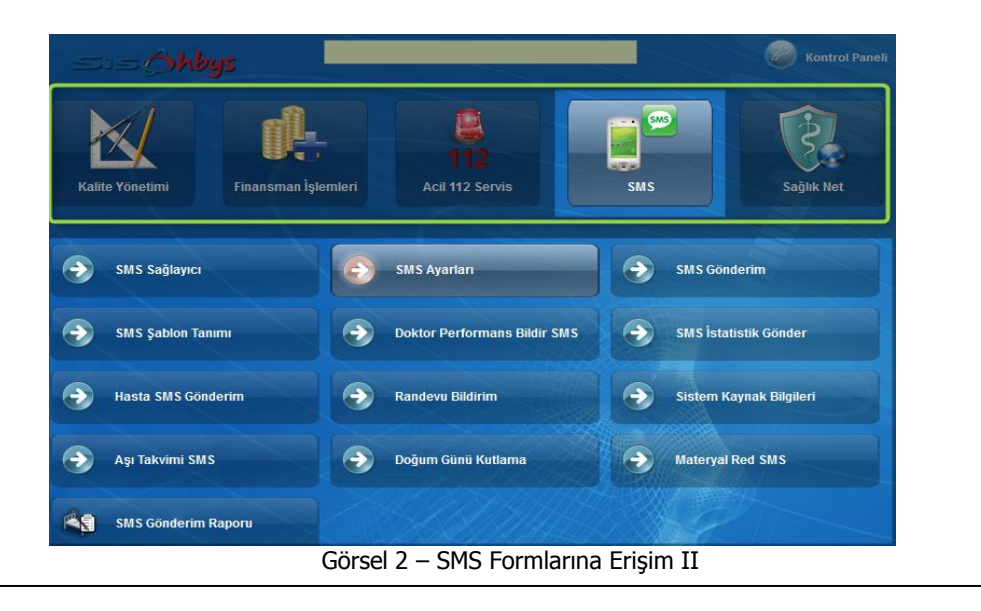

![](_page_4_Picture_0.jpeg)

# **3. SMS MODÜLÜ**

# **3.1. SMS Task**

SMS modülü; sağlık hizmeti veren kurum ya da kuruluşlarda, hastalara ya da personellere, çeşitli durumları SMS gönderme yoluyla bilgilendirebilmek amacıyla tasarlanmıştır. SMS gönderimleri belirli zamanlarda ve/veya şartlarda gönderilecek şekilde programlanabilmektedir. Bunun yapılabilmesi için Kontrol Paneli ekranından SMS gönderimleri için zaman ayarı yapılır. Tüm SMS bildirim formlarında bu programlama yapılabilmektedir.

![](_page_4_Figure_6.jpeg)

Görsel 3 – WebTop Kontrol Paneli Sistem Durumu

Görev yöneticisi ekranını açabilmek için Menüden **Kontrol Paneli** butonuna tıklanır. Açılan pencerede **Sistem Durumu** butonuna tıklanır. Sistem durumu alt maddelerinde Zamanlanmış Görevler seçilerek **Görev Yöneticisi** formuna erişim sağlanır.

![](_page_5_Picture_0.jpeg)

Görsel 4 – Görev Yöneticisi

Görev yöneticisinde zamanlanmış programların **aktif** olmasına dikkat edilmelidir. SMS gönderimleri çeşitli şartlara bağlı olarak bireysel ya da toplu olarak yapılabilmektedir.

![](_page_5_Picture_104.jpeg)

Görsel 5 – Zamanlanmış Görev

Örneğin; görsel 5'te gösterilen SMS Bildirim adlı işlem zamanlanmış bir görevdir. Her 10 dakikada bir farklı yerlerden toplanan SMS'leri belirlenen GSM adreslerine göndermektedir. Bu ekran üzerinden, seçili işlem; Günlük, Haftalık, Aylık ve Yıllık gibi belirli zaman dilimlerine, ilk çalışma zamanına, modül ve işlem türlerine göre programlanabilmektedir. Bu ve buna benzer sms işlem tasklarının çalışması için görev yöneticisinden bu görevlerin aktifleştirilmesi gerekmektedir.

![](_page_6_Picture_0.jpeg)

Kullanılan tasklar;

- SMS İstatistik Bilgileri  $\rightarrow$  3.9. SMS İstatistik Gönder
- Doktor Bildirim Taskı  $\rightarrow$  3.11. Doktor Muayene/Konsültasyon Bildirim Tanım
- SMS Bildirimi

Bu taskların ayar ve düzenleme bilgileri doküman içerisinde anlatılmıştır.

#### **3.2. SMS Ayarları**

SMS gönderim işlemlerine başlamadan önce SMS ayarlamalarının yapılması gerekmektedir. SMS ayarları formunda SMS sağlayıcıları gösterilir. Bu formda bir SMS sağlayıcı seçilip gerekli ayarları yapılarak SMS modülü aktifleştirilir.

![](_page_6_Picture_109.jpeg)

Sms ayarları yapılmadan önce hangi hastanenin sms ayarlarının yapılacağı belirlenmelidir. Bunun için Yeni Hastane Tanımları formundan sorgulama yapılmalı ve çıkan listeden ayarlaması yapılmak istenen hastane seçilmelidir. SMS Ayarları butonu tıklanarak o hastanenin sms ayarlarının yapılacağı SMS Ayarları formu açılır.

![](_page_7_Picture_109.jpeg)

Görsel 7 – SMS Ayarları

1. SMS sağlayıcı: Sistemde birçok SMS sağlayıcı bulunmaktadır. Arama görseline tıklanarak sağlayıcılardan birisi seçilebilir. SMS sağlayıcı, sistem class bilgileri ile birlikte gösterilir.

- 2. Kullanıcı; Servis sağlayıcıda kullanılan profil adı
- 3. Şifre; Servis sağlayıcı için kullanılan kullanıcı parolası
- 4. Gönderici, SMS üzerinde gönderici isim olarak görünmektedir.
- 5. Firma No bilgisi bu alanda belirtilir.
- 6. Admin Telefon Numarası bu alanda belirtilir.

7. Admin için ikinci iletişim numarası, ilkine ulaşılamama durumu göz önüne alınarak bu alanda kayıt altına alınır.

8. Kullanıcının telefon numarasındaki kontör sorgulanır.

9. Gönderici bilgileri sorgulanır. Sorgula butonuna tıklandığında formda bulunan Gönderici alanı gelen bilgi ile otomatik olarak doldurulur.

Form üzerinde yapılan değişiklikler tamamlandıktan sonra **Kaydet** butonuna tıklanarak yapılan işlemler kaydedilir. SMS ayarları tamamlanır.

SMS gönderimleri için kontör takibi yapılmayacak ise '**Kontör Kontrolü Yapılmasın'**  kutucuğu işaretlenmelidir.

![](_page_8_Picture_103.jpeg)

#### **3.3. SMS Sağlayıcı**

SMS Sağlayıcı formu, yeni SMS sağlayıcıları eklemek için kullanılır. Buradan eklenen yeni SMS sağlayıcıları SMS ayarları formundan ayarları yapılarak SMS gönderimi için kullanılabilir.

![](_page_8_Picture_104.jpeg)

Görsel 8 - SMS Sağlayıcı

1. Formun ayarlar bölümünde yeni eklenecek olan SMS sağlayıcılarının bilgileri kayıt altına alınmaktadır. Sağlayıcının adı, **Sağlayıcı** alanına; sağlayıcının sistemdeki konumu **Java Class Path** alanına ve yeni eklenen sağlayıcı ile ilgili varsa açıklayıcı bilgiler **Açıklama** alanına yazılır. Doldurulması zorunlu olan alanlar kırmızı renk ile vurgulanmıştır. 2. Önceden eklenmiş sağlayıcılar şablon olarak Mevcut Kayıtlar listesinde listelenir. Seç butonuna tıklandığında, seçilen sağlayıcının listedeki bilgileri ayarlar kısmındaki alanlara otomatik olarak doldurulur.

3. **Yeni** butonu, yeni kayıt için form alanlarını temizler. **Kaydet** butonu, yeni girilen sağlayıcı bilgilerini kaydeder. **Sil** butonu, mevcut kayıtlar listesinden seçilen kaydın silinmesini sağlar.

![](_page_9_Picture_127.jpeg)

#### **3.4. SMS Şablon Tanım**

SMS Şablon Tanım formunda sms gönderimlerinde kullanılacak şablonlar tanımlanır. Formda hali hazırda şablon tipleri belirlidir. Bu şablon tipleri veri tabanından getirilir. Yeni şablon oluşturulurken bu şablon tipleri kullanılır. Hazırlanacak olan yeni sms şablonu için öncelikle şablon tipi seçilir sonra şablon adı, kodu ve mesajı girilir.

![](_page_9_Picture_128.jpeg)

Görsel 9 - SMS Şablon Tanım

1. Şablon tanımı bu alanda yapılır. Yeni oluşturulacak olan şablonun **Kod** ve **Adı**, girilir. **Şablon Tipi** açılan listeden seçilir. Şablon tipine göre getirilen değişkenler, **Değişken** arama alanında seçilir. **Ekle** butonu ile mesajın içeriğine seçilen değişkeni eklenir. Gönderilecek olan mesaj, **Mesaj** alanından oluşturulur. Formda zorunlu alanlar kırmızı renk ile vurgulanmıştır.

2. Önceden oluşturulmuş olan tüm şablonlar SMS Şablonların listesinde listelenir. Bu şablonlar mesaj içeriği değiştirilerek tekrar kullanılabilir. Listede Kod, Ad ve Mesaj kolonları bulunmaktadır. Şablonun tekrar kullanılabilmesi için istenen şablona tıklanması yeterlidir.

3. **Yeni** butonu, formdaki alanları temizler. **Kaydet** butonu, yeni girilen şablonun kaydedilmesini sağlar. Kaydedilen yeni şablon sms şablonları listesine eklenir. **Değişken Güncelle** butonu seçilen şablonun değişkenlerini günceller. **Sil** butonu, şablon listesinden seçilen kaydı siler

![](_page_10_Picture_144.jpeg)

#### **3.5. SMS Gönderim**

SMS Gönderim formu ile oluşturulan mesaj, belli bir kişiye gönderilebildiği gibi bir birim veya personel grubuna da gönderilebilir. Gönderilmek istenen mesaj baştan oluşturulabildiği gibi şablon listesinden de seçilebilir.

![](_page_10_Picture_145.jpeg)

Görsel 10 - SMS Gönderim Sorgulama/Gönderim

1. Bu alanda SMS gönderim bilgileri oluşturulur. **Açıklama** alanına gönderilecek mesaj ile ilgili kısa başlık girilir. Mesaj, arama görseline tıklandığında açılan **Şablon** listesinden seçilebilir. **Mesaj** alanına gönderilmek istenen yeni mesaj yazılabilir.

2. Bu alanda mesajın kime ya da hangi gruplara gönderileceğine ilişkin bilgiler girilerek seçim yapılır. Tek bir personele gönderilecek ise **Adı**, **Soyadı**, **Kimlik No**, **Cinsiyet**, **Birim** ve **Unvan** bilgileri doldurulmalıdır. Mesaj bir topluluğa gönderilecek ise **Grup**, **Personel** 

**Grup** veya **SMS Grup** listelerinden gönderilecek personel topluluğu seçilebilir. Bul **Q** Bul butonu tıklanarak girilen bilgilere göre personeller aranır. Arama sonuçları Personel Listesinde gösterilir.

**E** Aktar Personel Listesinde bulunan isimleri Gönderilecek Personeller listesine aktarmak için **Aktar** butonu tıklanır.

Arama sonucuna göre gelen personel listesini daha sonra da kullanmak için grup olarak tanımlanmak istenilebilir. Bunun için **Grup Tanımlama** butonuna tıklanır.

![](_page_11_Picture_0.jpeg)

![](_page_11_Picture_128.jpeg)

Görsel 11 - SMS Gönderim Grup Tanımlama

Sorgula/Gönderim sekmesinde grup tanımlama butonu ile oluşturulmuş yeni grupların bilgileri bu sekmede düzenlenebilir. Eğer istenirse bu gruplara sms gönderimi zaman ayarlamaları ile rutine sokulabilir.

1. Tanımlı sms grupları bu alanda listelenir. Listeden seçilen grup bilgileri önceden düzenlendiyse grup bilgileri formda ilgili alanlara otomatik olarak doldurulacaktır.

2. Sms Grup bilgileri bu bölümde düzenlenir. Grup adı, Tanım, Mesaj, Ünite bilgileri girilerek grup tanımlaması yapılmış olur.

3. Sms grubunun **Aktif** ya da Pasif olarak tutabilirsiniz. Mesajın gönderimi zamana göre **Tekrarlı** olarak ayarlanabilmektedir.

4. Zaman ayarlarının yapılabilmesi için **Tekrarlı** işaretlenmelidir. Gönderim periyodu seçilir. Günlük, Haftalık, Aylık, Yıllık olarak mesaj gönderilebilir. Haftalık gönderim seçilirse Günler bölümünde bulunan gün alanları aktifleşir.

5. Grup tanımlamasından bilgi düzenlemesi yapıldıktan sonra **Kaydet** butonuna tıklanarak grup tanım bilgileri kaydedilir. Grup listesinden bir kayıt seçilir ve silinmesi için **Sil** butonuna tıklanır. Her grup tanımı için **SMS Gönderim Onayı** gerekmektedir. Grup tanım bilgileri kaydedildikten sonra SMS Gönderim Onay butonuna tıklanabilir.

Mesajın personellere gönderimi belli bir gün için **Gönderim Tarihi** ile programlanabilir.

![](_page_12_Picture_112.jpeg)

#### **3.6. Hasta SMS Gönderim**

Personel sms gönderim işlemlerinde olduğu gibi, Gönderim Bilgileri bölümünde de mesaj oluşturulur ve şablon seçilir. Gönderim Bilgileri bölümünde mesajın içeriğine yönelik bilgiler girilir. Hasta seçim bölümünde gönderilecek mesajın kimlere gönderileceği ilgili alanlar doldurularak sorgulanır.

![](_page_12_Picture_113.jpeg)

Görsel 12 - Hasta SMS Gönderim

Hasta seçimi için hasta seçim bölümü içindeki tüm alanların doldurulmasına gerek yoktur. Sadece bir hastaya mesaj gönderilebileceği gibi belli bir şehre, cinsiyete, randevu tarihine,

randevu doktoruna veya kuruma bağlı olarak da mesaj gönderilebilir.

Bul **Q** Bul butonuna tıklanarak girilen bilgilere göre personeller aranır. Arama sonuçları Personel Listesinde gösterilir.

**E** Aktar Personel Listesinde bulunan isimleri Gönderilecek Personeller listesine aktarmak için **Aktar** butonuna tıklanır.

Arama sonucuna göre gelen personel listesi daha sonra da kullanmak için grup olarak tanımlanmak istenilebilir. Bunun için **Grup Tanımlama** butonuna tıklanır.

![](_page_12_Picture_114.jpeg)

![](_page_13_Picture_121.jpeg)

Sorgula/Gönderim sekmesinde grup tanımlama butonu ile oluşturulmuş yeni grupların bilgileri bu sekmede düzenlenebilir. Tanımlı sms grupları liste alanında tarihe göre sıralanır. Listeden seçilen grubun bilgileri önceden düzenlendiyse, bu bilgiler formda ilgili alanlara otomatik olarak gelecektir. Sms Grup bilgileri bu sekmede düzenlenir. Grup adı, Tanım, Mesaj, Ünite bilgileri girilerek grup tanımlaması yapılmış olur.

Grup tanımlamasından bilgi düzenlemesi yapıldıktan sonra **Kaydet** butonuna tıklanarak grup tanım bilgileri kaydedilir. Grup listesinden bir kayıt seçilir ve silinmesi için **Sil** butonuna tıklanır. Her grup tanımı için **SMS Gönderim Onayı** gerekmektedir. Grup tanım bilgileri kaydedildikten sonra SMS Gönderim Onay butonuna tıklanabilir.

# **3.7. Aşı Takvimi SMS**

Yeni doğanlar için gerekli olan aşılar bebek sahiplerine, bu form aracılığıyla yazılan ve gönderilen sms ile yapılır. Formda mesaj, değişkenler ve son gönderimler bölümlerinden oluşur.

![](_page_13_Picture_122.jpeg)

Görsel 14 - Aşı Takvimi SMS

1. Verilmek istenen mesaj bu alana yazılır. Değişkenler alanında listelenen değişkenler kullanılarak SMS şablonları oluşturulur.

2. Mesajın gönderildiği GSM numarası Kimlik No ve Bebek Adı alan adları ile bağlıdır. Sistemde sorguya göre aşı yapılmayan tüm yeni doğanlar listelenir ve sonuçlar değişkenler listesinde bulunan değişkenlere atanır.

3. Gönderilmiş olan mesajlar listelenir. Listede başlama tarihi, bitiş tarihi ve durum sütunları yer alır.

![](_page_14_Picture_105.jpeg)

Mesajların gönderilmesi için bir gönderim saati belirlenir. Belirlenen zamandan itibaren yazılan mesaj, aşıları yapılmayan yeni doğan bebek sahiplerinin kayıtlı GSM adreslerine gönderilir.

![](_page_14_Picture_106.jpeg)

Görsel 15 - Aşı Takvimi SMS Gönderim İşlemi

Gönderim için **Başlat** butonuna tıklanır. Mesaj gönderimi sorgusu sonucu çıkan liste uzunluğuna göre gönderim işi uzun ya da kısa sürebilir. **Durdur** butonu ile SMS gönderimi durdurulabilir.

# **3.8. Materyal Ret SMS**

Laboratuvar Sonuç Onaylama ekranında, laboratuvar personeli tarafından yapılan hastanın tetkiki, **Materyal Red** butonu ile reddedildiğinde Materyal Ret Sms ekranında yazılan mesaj hastaya otomatik olarak gönderilir. Bu işlemin yapılabilmesi için bir şablon oluşturulmuş olması ön şarttır.

![](_page_14_Picture_107.jpeg)

Görsel 16 - Laboratuvar Sonuç Onaylama

Formda yazılan mesaj ayrıca Materyal Ret SMS şablonu olarak da kaydedilir. Mesajın gönderileceği zaman, **Gönderim Saati** alanından ayarlanır.

![](_page_15_Picture_67.jpeg)

![](_page_16_Picture_101.jpeg)

## **3.9. SMS İstatistik Gönder**

Sms istatistik gönder formuyla sistemden toplanan veriler, derlenerek istenen numaralara sms olarak gönderilir. Diğer mesajlarda da olduğu gibi istatistik mesajlarında mesaja ilişkin bir şablon olması gerekmektedir. Oluşturulan şablon mesajlar, seçilen kişilerin GSM numaralarına gönderilir. Sms istatistik gönder 3 sekmeden oluşan bir formdur. **İstatistik** sekmesinde mesaj gönderim ayarları, **SMS Gönderilecek Personeller** sekmesinde mesajın gönderileceği personellerin seçildiği arama ve liste elemanları, **Son Gönderenler** listesinde son gönderilen mesajların tarih ve durumları yer almaktadır.

| <b>İstatistik</b>     | SMS Gönderilecek Personeller<br>Hastane  |       |         | Son Gönderimler |                                      |       |       |                      |                       |                                  |                                                    |                                              |  |
|-----------------------|------------------------------------------|-------|---------|-----------------|--------------------------------------|-------|-------|----------------------|-----------------------|----------------------------------|----------------------------------------------------|----------------------------------------------|--|
|                       | Sisoft TEST Hastanesi<br>02AM            |       |         |                 |                                      |       |       |                      | $\sqrt{2}$ . Gönderim |                                  |                                                    |                                              |  |
|                       | Mesaj Sablonu<br><b>İstatistik</b><br>16 |       |         |                 |                                      |       |       |                      |                       | Kod Baş ve Sonlarına # Eklenmeli |                                                    |                                              |  |
|                       | Gönderim Saatleri                        | 09:00 | (ss:dd) | 13:00           | Bir Gün Öncesini Gönder              |       |       | 2                    | Değişkenler           |                                  |                                                    |                                              |  |
|                       |                                          |       |         |                 |                                      |       |       |                      |                       | <b>KOD</b>                       |                                                    | <b>ACIKLAMA</b>                              |  |
|                       |                                          |       |         |                 |                                      |       |       |                      | $\frac{1}{2}$ #HS#    |                                  |                                                    | Gelen Hasta Sayısı                           |  |
| Ľ,                    | Mobil Telefon 1                          | 532   |         |                 | Mobil Telefon 11                     |       |       |                      | #PS#                  |                                  |                                                    | Poliklinik Hasta Sayısı                      |  |
|                       | Mobil Telefon 2                          | 507   |         |                 | Mobil Telefon 12                     |       |       |                      | #YS#                  |                                  |                                                    | Yatan Hasta Sayısı                           |  |
|                       | Mobil Telefon 3                          | 538   |         |                 | Mobil Telefon 13                     |       |       |                      | #AS#                  |                                  |                                                    | Yapılan Ameliyat Sayısı                      |  |
|                       | Mobil Telefon 4                          | 542   |         |                 | Mobil Telefon 14                     |       |       |                      | #SS#                  |                                  |                                                    | Yapılan Sevk Sayısı                          |  |
|                       |                                          |       |         |                 |                                      |       |       |                      | #MH#                  |                                  |                                                    | Muayene Olan Hasta Sayısı                    |  |
|                       | Mobil Telefon 5                          |       |         |                 | Mobil Telefon 15                     |       |       |                      | #MA#                  |                                  |                                                    | Acil Muayene Sayısı                          |  |
|                       | Mobil Telefon 6                          |       |         |                 | Mobil Telefon 16                     |       |       |                      | #AM#                  |                                  |                                                    | Acil Müracaat Sayısı                         |  |
|                       | Mobil Telefon 7                          |       |         |                 | Mobil Telefon 17                     |       |       |                      | #SA#                  |                                  |                                                    | Acilden Yapılan Sevk Sayısı                  |  |
|                       | Mobil Telefon 8                          |       |         |                 | Mobil Telefon 18<br>Mobil Telefon 19 |       |       | #GY#<br>#TH#<br>#GF# |                       | Yatan Hasta Sayısı               |                                                    |                                              |  |
|                       | Mobil Telefon 9                          |       |         |                 |                                      |       |       |                      |                       |                                  | Taburcu Olan Hasta Sayısı<br>Günlük Fatura Bilgisi |                                              |  |
|                       | Mobil Telefon 10                         |       |         |                 | Mobil Telefon 20                     |       |       |                      | #AF#                  |                                  |                                                    | Aylık Fatura Bilgisi                         |  |
| 0                     |                                          |       |         |                 |                                      |       |       |                      |                       |                                  |                                                    |                                              |  |
|                       |                                          |       |         |                 |                                      |       |       |                      |                       |                                  |                                                    |                                              |  |
| یمر                   | Hastane Ad                               |       |         |                 |                                      |       |       | Saat                 |                       | Önceki Gün                       |                                                    | Aktif                                        |  |
|                       | Sisoft TEST Hastanesi                    |       |         |                 |                                      |       | 09:00 |                      |                       |                                  | $\blacktriangledown$                               |                                              |  |
|                       | Sisoft TEST Hastanesi                    |       |         |                 |                                      | 10:45 |       |                      |                       |                                  | ⊻                                                  |                                              |  |
| Sisoft TEST Hastanesi |                                          |       |         |                 |                                      |       | 17:56 |                      |                       |                                  | $\checkmark$                                       |                                              |  |
|                       | Sisoft TEST Hastanesi                    |       |         |                 |                                      |       |       | 17:43<br>08:00       |                       |                                  |                                                    | $\blacktriangledown$<br>$\blacktriangledown$ |  |

Görsel 19 – SMS İstatistik Gönder

1. Bu bölümde istatiksel verinin toplanacağı **Hastane** seçimi, gönderilecek mesaj **Şablonu** ve mesajın gönderileceği saat aralığı ayarlamaları **P** yapılır. Arama ikonlarına tıklanarak istenen hastane ve şablon seçimleri yapılır.

2. İstatistik mesajında kullanılan değişkenler listesi, formun Değişkenler listesi altında sıralanır. Oluşturulacak olan şablonda bu değişkenler kullanılmalıdır.

![](_page_17_Picture_124.jpeg)

#### Görsel 20 – SMS Gönderilecek Personeller

538

 $542$ 

Sil

Sil

3. Personel araması yapılarak mesajın gönderileceği kişilerin telefon numaraları bulunur. Arama ikonuna tıklanarak personel listesinden personel araması yapılır **Ekle** butonu ile listeye personel eklenir. Sil butonu ile personel listeden çıkarılır.

4. Arama sonucu bulunan personellerin GSM numaraları bu alanda bulunan metin kutularına yazılır. En fazla 20 GSM numarası yazılabilir.

5. Kayıtlı mesajları listeler.

6. **Kaydet** butonu ile formdaki tüm ayarlar kaydedilir. **Şablon Tanımları** butonu, SMS Şablon Tanımı formunu açar. Bu formdan yeni bir şablon yaratılabilir ve kullanılabilir. **Sil** butonu sayfadaki kayıtlı mesaj şablonu alanını temizler. **Yeni** butonu, yeni kayıt yapılması için formdaki tüm alanları temizler. **Başlat** butonu belirtilen saatte mesaj gönderimini başlatır. **Durdur** butonu mesaj gönderim sürecini durdurur.

Görev yöneticisinde bulunan **SMS İstatistik Bilgileri** Taskı ile Hastane istatistik bilgileri seçili GSM numaralarına rutin olarak belirlenen aralıklar ile toplu olarak gönderilir.

![](_page_18_Picture_0.jpeg)

Doküman No : KL-46 Yürürlük Tarihi : 19.09.2018 Revizyon No : 00 Revizyon Tarihi : Gizlilik Derecesi : Hizmete Özel Sayfa No : 19 / 35

![](_page_18_Picture_91.jpeg)

Bu form ile ilgili kişilere, teknik bilgi mesajı gönderilir. System, Users, Temp, Data, Audit ve Data table space 'ler ile ilgili toplanan bilginin seçili gsm numaralarına gönderimi yapılır. Diğer sms formlarındaki gibi; bir değişken listesine, gönderimi yapılacak GSM numaralarının yazılabileceği alanlara ve mesaj alanına sahiptir.

# **3.11. Doktor Muayene/Konsültasyon Bildirim Tanım**

Verimlilik Yerinde Değerlendirme Rehberine göre "Görevli hekimin poliklinik hizmetlerine geç başladığının bildirimi SMS ile ilgili kişilere yapılmalıdır." maddesi bu form ile karşılanmaktadır.

Bu form ile sağlık personelinin muayene hizmetine geç başlama durumlarında amir ve yöneticilerine ya da konsültasyona geç kalma durumunda doktora sms ile bildirim yapılması için sisteme görev oluşturulabilmektedir. Formda yapılan tüm düzenlemeler aslında bu forma bağlı bir Task'ın ayarlarıdır.

![](_page_19_Picture_119.jpeg)

Görsel 22 – Doktor Muayene/Konsültasyon Bildirim Tanım

1. Sorgu kriterleri bölümünde Tür ve Sms Gönderilecek Unvana göre kayıtlar filtrelenebilir.

2. Daha önce oluşturulmuş olan bildirim kayıtları bu alanda listelenir.

3. Bu alanda bildirimler oluşturulur. Tür açılır listesinde Muayene ya da Konsültasyon seçilir. Muayene seçildiğinde amir ve yöneticiye muayeneye geç başlanma bildirimi gider.

Konsültasyonda isteyen doktora hizmete geç başlama bildirimi gider. Hizmete geç başlayan sağlık personeline kaç dakika geç başlandığına ilişkin bildirim mesajı gönderilir.

Örneğin, görsel 19'da kayıtlı olan, bir doktorun muayene hizmetine 10 dk geç kalması durumunda Amirine, 17 dk geç kalması durumunda Yöneticisine sms bildirimi ile doktorun muayene hizmetine geç kaldığına dair mesaj gidecektir. Tür konsültasyon olduğunda yine aynı şekilde konsültasyon alan doktor muayeneye 15 dk geç başlaması durumunda isteyen doktora sms bildirimi ile mesaj gidecektir.

Hastane mesai başlangıç saatleri, program parametreleri ya da servis kartlarından ayarlanabilir.

4. **Yeni** butonu, yeni kayıt için tüm formu temizler.

5. **Sil** butonu, kayıtlar listesinden seçilen bir kaydı siler.

Tüm ayarlar yapıldıktan sonra **Kaydet** butonuna tıklanır. Kaydetme işlemi bittikten sonra Görev Yöneticisinde **Doktor Bilgilendirme Task**ı aktif edilir. Mesaj sıklığı belirlendikten sonra kayıt Kaydet butonuyla tamamlanır.

![](_page_20_Picture_74.jpeg)

#### **3.12. Branş Rotasyon Tanımları ve Rotasyon Ekleme**

Branş rotasyon tanımları formunda branşlara göre rotasyon tanımları yapılabilmektedir. Ayrıca branş süre tanımları da yapılabilmektedir. Branş rotasyon tanımları formundan branş ve rotasyon süre tanımlamaları ve branşa göre rotasyon tanımlamaları yapılır. Tanımlama bittikten sonra Rotasyon Ekleme formundan asistanların rotasyonları planlanır.

![](_page_20_Picture_75.jpeg)

Görsel 23 – Branş Rotasyon Tanımları

Bu formda hangi branşa sahip doktorun ne kadar süre ile hangi birimde rotasyon yapacağı planlanır. Ayrıca Branş Süre Tanımları butonu ile Branş süreleri planlanabilir.

![](_page_20_Picture_76.jpeg)

![](_page_21_Picture_0.jpeg)

Her iki formda da **Yeni** butonuna tıklanarak yeni rotasyon planı ve yeni branş süresi girilmesi için form alanları temizlenir. **Kaydet** butonu ile bilgiler kaydedilir ve kaydedilenler listesine eklenir.

![](_page_21_Picture_108.jpeg)

![](_page_21_Figure_4.jpeg)

Rotasyon Ekleme formundan asistanlara rotasyon planlaması yapılır. Asistan rotasyon kayıt bölümünden **Asistan** araması yapılır ve rotasyonu yapılmak istenen asistan seçilir. Planlaması yapılmış **Rotasyon** listeden seçilir ve asistanın rotasyona başlama tarihi **Başlama** alanından seçilir. Kaydet butonu tıklandığında asistanın yeni rotasyonlu asistanlar listesine eklenir.

Asistanın rotasyon bildirimi sistem mesajları alanında gösterilir.

Görsel 26 – Mesajlar

**MESA UNIVIRULAR** 

![](_page_22_Picture_110.jpeg)

#### **3.13. Personel Sağlık Tarama**

Personel Sağlık Tarama formu ile sağlık personellerine rutin olarak sağlık tarama kayıtları oluşturulur. Personellerin sağlık tarama zamanları geldiğinde sistem mesajları ile durum personellere bildirilir.

![](_page_22_Picture_111.jpeg)

1. Sorgu kriterlerinde sağlık tarama kaydı girilmiş personellerin araması detaylı şekilde

verilen alanlara bilgi girilerek yapılabilir.

2. Hiçbir kriter girilmeden sorgula butonuna tıklanırsa sağlık taraması olan tüm personeller listelenecektir.

3. Listeden seçilen personelin özlük bilgileri bu bölümde yer alan alanlarda otomatik olarak gelecektir. Bu bölümde yer alan bilgiler düzenlenemez.

4. Personelin Sağlık Tarama bilgileri bu bölümde yer alan alalar vasıtasıyla değiştirilebilir.

5. Personelin daha önce yapmış olduğu sağlık tarama işlemleri bu listede yer alır.

**Yeni** butonuna tıklanarak yeni kayıt için form temizlenir. Yeni kayıt, 4. Bölümde bulunan alanlar doldurularak yapılabilir.

**Kaydet** butonu hem yeni kayıt hem de var olan kaydın güncellenmesi durumunda aktifleşir. **Yazdır** butonu tıklanarak sağlık tarama kaydı bulunan personellerin listesi PDF olarak alınabilir.

![](_page_23_Picture_0.jpeg)

# **4. ŞABLON TİPLERİ VE DEĞİŞKEN AÇIKLAMALARI**

Şablon tiplerinin hangi değişkenleri kullandığı, bu değişkenlerin hangi classta ve metotta tanımlandığı ve bu şablon tiplerinin Sağlık Bakanlığının **Verimlilik Yerinde Değerlendirme Rehber** (VYDR) kitapçığında hangi sms koşuluna denk geldiği bilgisi Şablon Tipleri ve Değişken Açıklamaları bölümünde anlatılmıştır.

**1. Şablon Tipi:** Konsültasyon İstek

**Class:** HastaKayıtKabulSMS

**Metot:** konsultasyonIstekMesajOlustur()

**VYDR:** Konsültasyona çağrılan uzman hekime uyarı mesajı SMS vb. yöntemler ile gönderilmelidir.

![](_page_23_Picture_222.jpeg)

**2. Şablon Tipi**: Hasta Kayıt **Class**: HastaKayitKabulSMS **Metot**: hastaKayitMesajOlustur() **VYDR**:

![](_page_23_Picture_223.jpeg)

![](_page_24_Picture_0.jpeg)

#### **3. Şablon Tipi**: İptal Edilen Ameliyat İstem Bilgilendirme **Class**: AmeliyatIstemRedDAO **Metot**: oK() **VYDR**:

![](_page_24_Picture_213.jpeg)

**4. Şablon Tipi:** Tetkik Birimlerinde İlk İşleme Başlama Zaman Uyarısı

**Class:** IlkIslemBaslangicMesajGonderim

**Metot:** run()

**VYDR:** Sağlık tesisi tarafından belirlenen ilk işlem zamanında gecikme olması durumunda sorumlu hekime veya personele SMS ile uyarı mesajı gönderilmelidir.

![](_page_24_Picture_214.jpeg)

**5. Şablon Tipleri:** Tetkik Randevu Hatırlatma, Poliklinik Randevu Hatırlatma, Poliklinik Randevu Teşekkür, Tetkik Randevu Teşekkür

**Class:** RandevuSMSGonderim

**Metot:** a(), e()

**VYDR:** Tetkik Randevu: Sağlık tesisinde yapılan randevulu işlemler için hastalara varsa yapmaları gereken ön hazırlıklar ile ilgili SMS ile ön bilgilendirme yapılmalıdır.

![](_page_24_Picture_215.jpeg)

![](_page_25_Picture_0.jpeg)

#### **6. Şablon Tipi:** Yatış Kaydı Sonrası Hastayı Bilgilendirme

**Class:** hastaYatisYap

**Metot:** nN()

**VYDR:** Psikiyatri servisi hariç diğer servislere yatışı yapılan hastalara hastane kurallarını belirten hatırlatma mesajı SMS ile gönderilmelidir.

![](_page_25_Picture_193.jpeg)

**7. Şablon Tipi:** Eczane Reçete İlaç Değişiklik Doktor Bildirim

**Class:** TabelaDetayKayitMetod **Metot:** TBaseClass TabelaIlackaydet(par, par)

# **VYDR:**

![](_page_25_Picture_194.jpeg)

# **8. Şablon Tipi:** Kritik Seviyeye Düşen Ürün Bildirimi

**Class:** StokIslemMethods

#### **Metot:** g()

**VYDR:** Sağlık tesisi özelinde kritik öneme sahip ilaç ve tıbbi sarf malzemelerin belirlenen stok seviyelerinin altına düşmesi durumunda, depo sorumlusuna ve ilgili Başhekim yardımcısı/Başhekime SMS ile bildirilmelidir.

![](_page_25_Picture_195.jpeg)

![](_page_26_Picture_0.jpeg)

Doküman No : KL-46 Yürürlük Tarihi : 19.09.2018 Revizyon No : 00 Revizyon Tarihi : Gizlilik Derecesi : Hizmete Özel Sayfa No : 27 / 35

**9. Şablon Tipi:** İptal Edilen Reçete Bilgilendirme **Class:** TabelaKaydetMetod **Metot:** receteDurumGuncelle() **VYDR:**

![](_page_26_Picture_153.jpeg)

**10. Şablon Tipi:** Müracaat Kaydı Sonrasında Hastayı Bilgilendirme **Class:** IsGoremezlikKontrolSMSGonder **Metot:** run() **VYDR:**

![](_page_26_Picture_154.jpeg)

![](_page_27_Picture_0.jpeg)

**11. Şablon Tipi:** Patoloji Rapor Süre Aşım Uyarısı

**Class:** ZamanindaCikmayanTestlerMethod

**Metot:** aul()

**VYDR:** Belirlenen sitoloji ve biyopsi sonuç verme süresinin aşılması halinde ilgili patoloji uzmanına SMS ile bilgilendirme yapılmalıdır.

Sağlık tesisinde MR ve BT tetkiklerinin sonuç raporlarının yazım süresi aşıldığında ilgili uzman hekime, klinik idari sorumlusuna ve başhekim/sorumlu başhekim yardımcısına SMS ile bilgilendirme yapılmalıdır.

![](_page_27_Picture_222.jpeg)

# **12. Şablon Tipi:** Patoloji Rapor SMS Bildirim

**Class:** PatolojiRaporSMSBildirim

**Metot:** pn()

**VYDR:** Hastaya patoloji sonuç raporunun hazır olduğuna dair SMS ile bilgilendirme yapılmalıdır.

![](_page_27_Picture_223.jpeg)

**13. Şablon Tipi:** Doğum Yapan Hastaya Tebrik Mesajı

**Class:** HastaDogumSMS

**Metot:** oluştur()

**VYDR:** Sağlık tesisinde doğan yeni doğanlar için aileye yeni doğan tarama testleri, periyodik muayeneler ve bağışıklama programı hakkında SMS ile bilgilendirme yapılmalıdır.

![](_page_27_Picture_224.jpeg)

![](_page_28_Picture_0.jpeg)

#### **14. Şablon Tipi:** Nütrisyon Doktor Bilgilendirme **Class:** skorlamaKayitDAO **Metot:** ad() **VYDR:**

![](_page_28_Picture_212.jpeg)

**15. Şablon Tipi:** Taburcu Olan Hastaya Geçmiş Olsun Mesajı **Class:** HastaTaburcuSMS **Metot:** smsGonder() **VYDR:**

![](_page_28_Picture_213.jpeg)

**16. Şablon Tipi:** Reçete Verilen Hastayı Bilgilendirme **Class:** HastaReceteSMS **Metot:** oluştur() **VYDR:**

![](_page_28_Picture_214.jpeg)

![](_page_29_Picture_0.jpeg)

Doküman No : KL-46 Yürürlük Tarihi : 19.09.2018 Revizyon No : 00 Revizyon Tarihi : Gizlilik Derecesi : Hizmete Özel Sayfa No : 30 / 35

#### **17. Şablon Tipi:** Bebek aşı takvimi **Class:** AsiTakvimiSMSSender **Metot:** run() **VYDR:**

![](_page_29_Picture_210.jpeg)

**18. Şablon Tipi:** Kontrol Başvurusu Bildirim **Class:** HastaMuayeneSMS **Metot:** oluştur()

#### **VYDR:**

![](_page_29_Picture_211.jpeg)

**19. Şablon Tipi:** Doktor Muayene Sırasında Hastayı Bilgilendirme **Class:** HastaKayitKabulSMS **Metot:** oluştur()

#### **VYDR:**

![](_page_29_Picture_212.jpeg)

![](_page_30_Picture_0.jpeg)

Doküman No : KL-46 Yürürlük Tarihi : 19.09.2018 Revizyon No : 00 Revizyon Tarihi : Gizlilik Derecesi : Hizmete Özel Sayfa No : 31 / 35

# **20. Şablon Tipi:** Arıza Bildirim ve Atama **Class:** ArizaAtamaMailSMSGonderim **Metot:** smsMailGonderimBilgiDoldur()

#### **VYDR:**

![](_page_30_Picture_210.jpeg)

**21. Şablon Tipi:** Maaş Bilgilerinin Personele Bildirilmesi **Class:** EkOdemeSMSGonder **Metot:** olustur() **VYDR:**

![](_page_30_Picture_211.jpeg)

**22. Şablon Tipi:** Aylık Kesinleşen Girişimsel Puan **Class:** DoktorPerformansSMSWSIslem **Metot:** c(), m() **VYDR:**

![](_page_30_Picture_212.jpeg)

![](_page_31_Picture_0.jpeg)

#### **23. Şablon Tipi:** Ek Ödeme Bilgilerinin Personele Bildirilmesi **Class:** DonSerPuanSMS **Metot:** smsOlustur() **VYDR:**

![](_page_31_Picture_198.jpeg)

**24. Şablon Tipi:** İstirahat Rapor Kontrol Hatırlatma **Class:** IsGoremezlikKontrolSMSGonder **Metot:** run() **VYDR:**

![](_page_31_Picture_199.jpeg)

**25. Şablon Tipi:** İzin Talebinde Bulunulduğunda Üst Yöneticiyi Bilgilendirme **Class:** IzinTalepYoneticiSMSGonder **Metot:**  $h() \rightarrow run()$ **VYDR:**

![](_page_31_Picture_200.jpeg)

![](_page_32_Picture_0.jpeg)

# **26. Şablon Tipi:** Acilden İcapçı Hekim Çağırma

**Class:** IcapciPersonelSMS

**Metot:** smsGonder()

**VYDR:** Acil serviste konsültasyona çağrılan uzman hekime SMS vb. yöntemler ile bilgilendirme mesajı gönderilmelidir.

![](_page_32_Picture_201.jpeg)

**27. Şablon Tipi:** İzin Alındığında Üst Yöneticiyi Bilgilendirme **Class:** IzinYoneticiSMSGonder **Metot:**  $h() \rightarrow run()$ 

#### **VYDR:**

![](_page_32_Picture_202.jpeg)

**28. Şablon Tipi:** İstirahat Raporu Alındığında Üst Yöneticiyi Bilgilendirme **Class:** IsGorYoneticiSMSGonder **Metot:** fr(),  $h() \rightarrow run()$ **VYDR:** 

![](_page_32_Picture_203.jpeg)

![](_page_33_Picture_0.jpeg)

#### **29. Şablon Tipi:** İstirahat Raporu Alındığında Üst Yöneticiyi Bilgilendirme **Class:** IsGorYoneticiSMSGonder

**Metot:** fr(),  $h() \rightarrow run()$ 

#### **VYDR:**

![](_page_33_Picture_269.jpeg)

![](_page_34_Picture_0.jpeg)

Doküman No : KL-46 Yürürlük Tarihi : 19.09.2018 Revizyon No : 00 Revizyon Tarihi : Gizlilik Derecesi : Hizmete Özel Sayfa No : 35 / 35

![](_page_34_Picture_60.jpeg)